# 中二電腦 AR 、VR技術應用製作 CospacesEdu – 課堂一

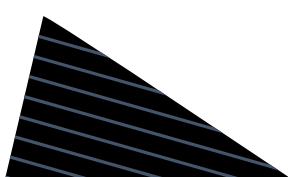

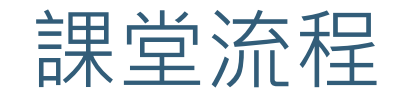

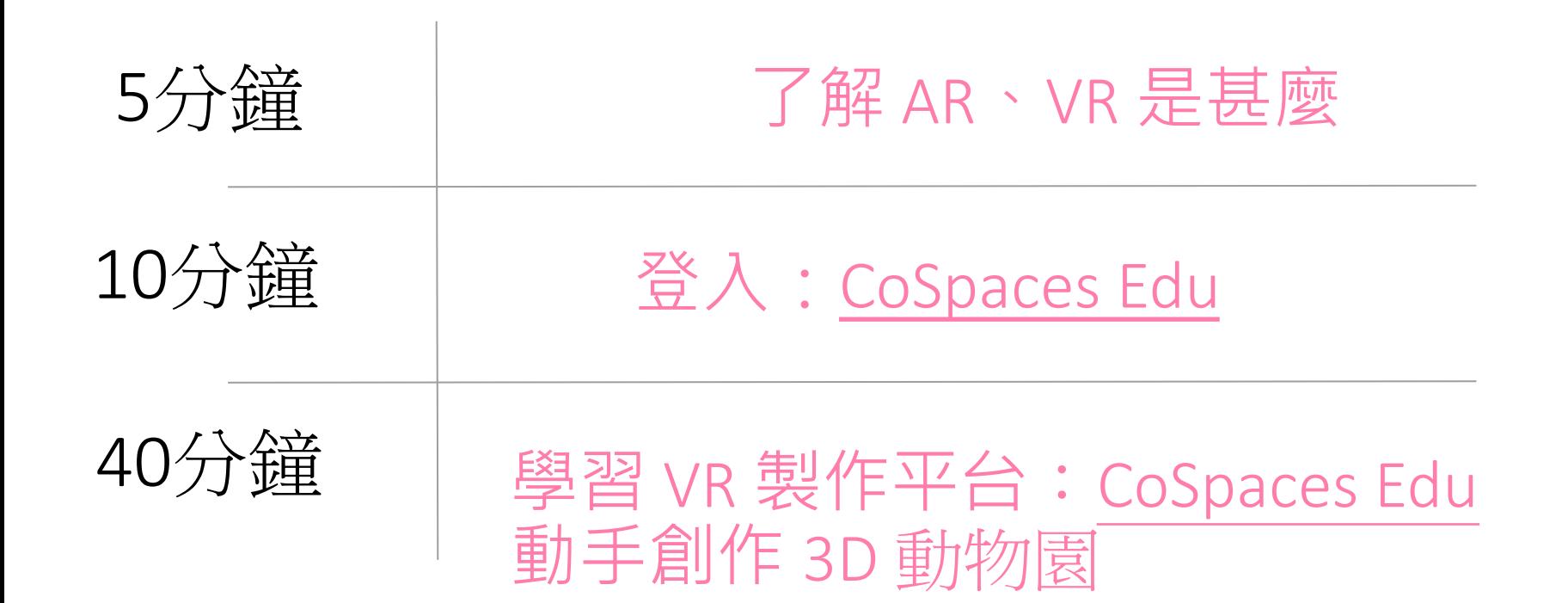

甚麼是 VR?

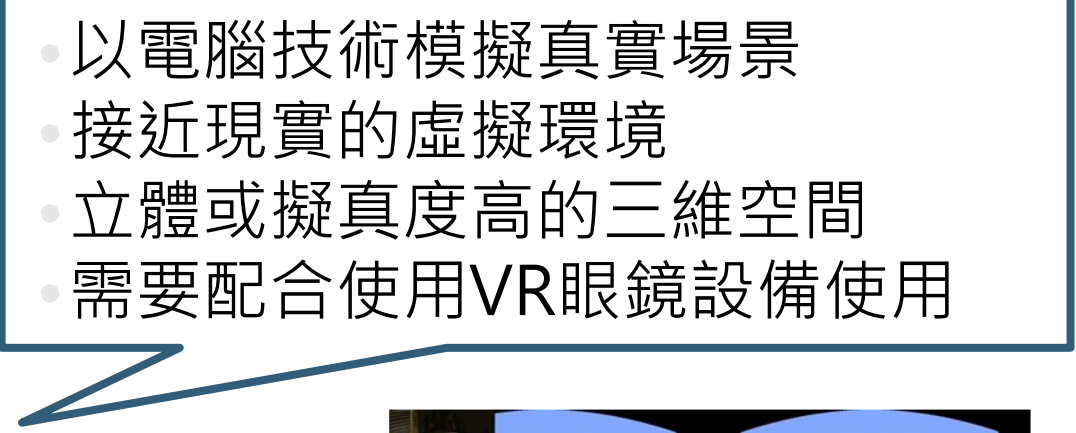

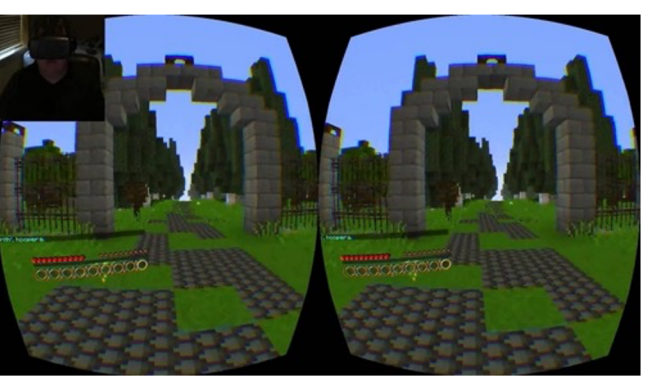

#### VR 眼鏡三大條件

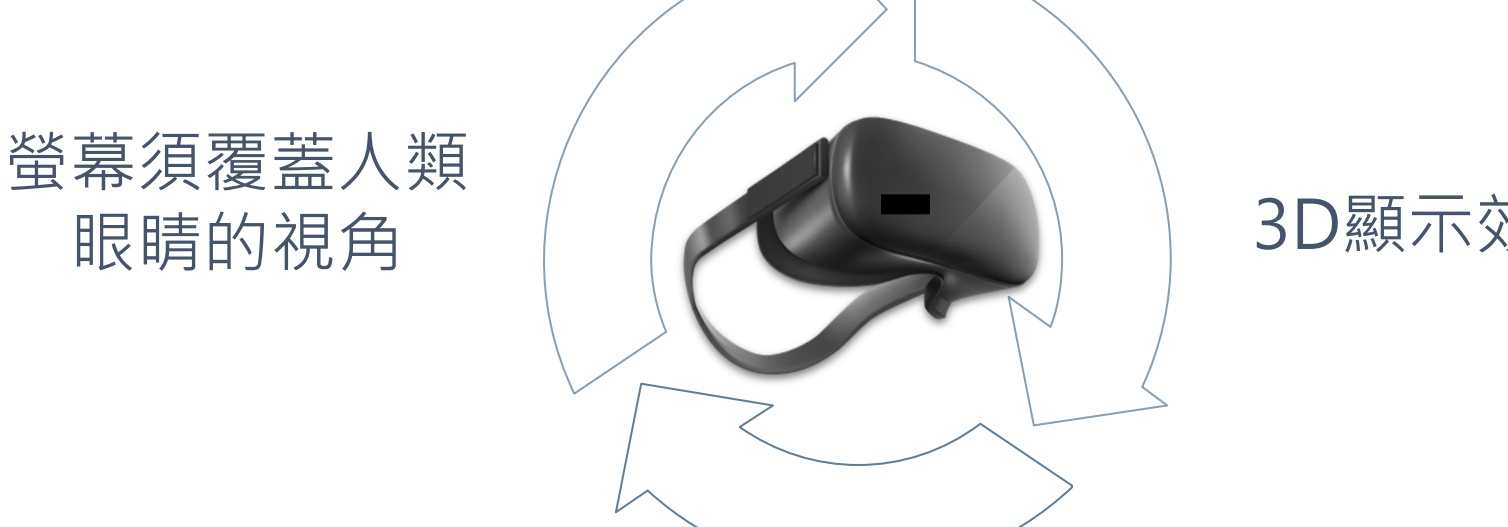

動作感應系統

#### (2) 甚麼是AR擴增實境(Augmented Realit

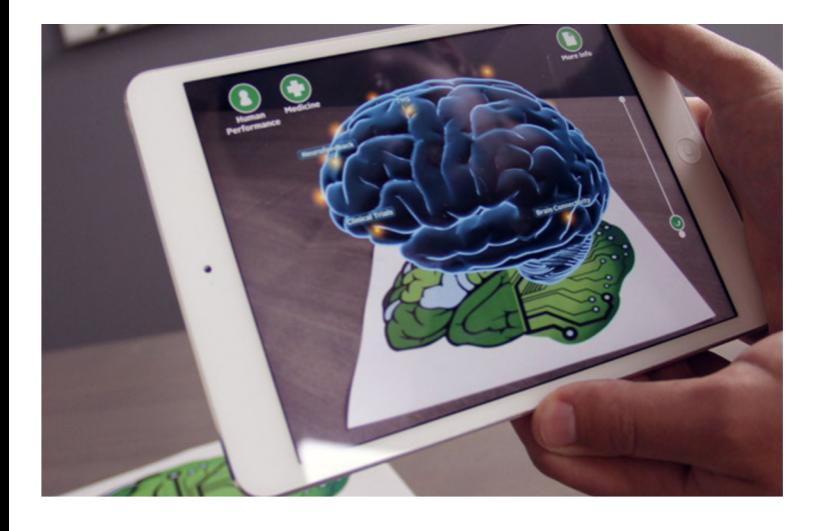

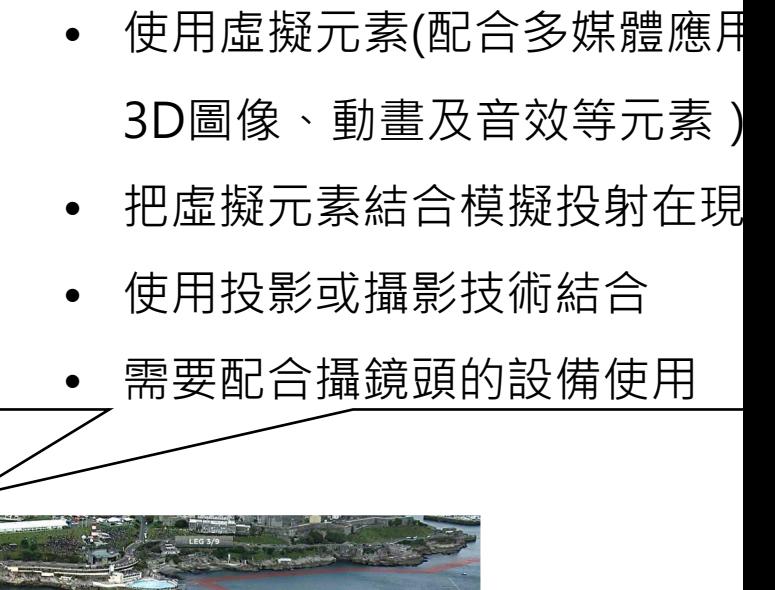

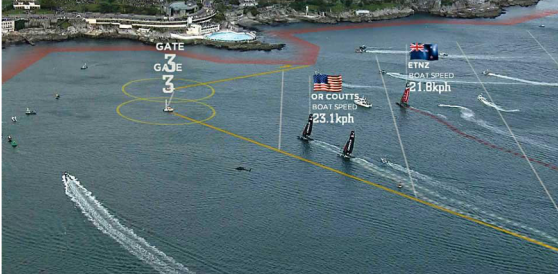

#### VR/AR 的用途

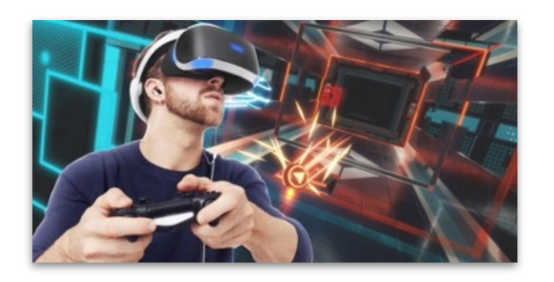

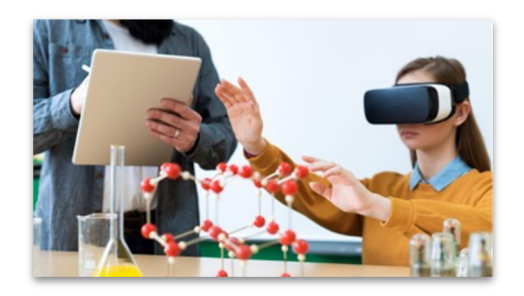

娛樂 教育 運動

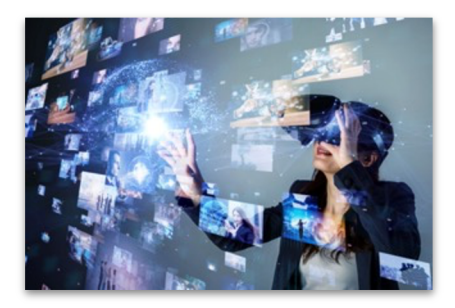

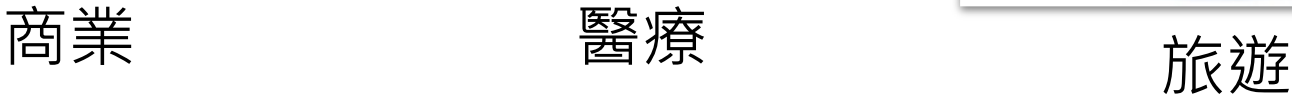

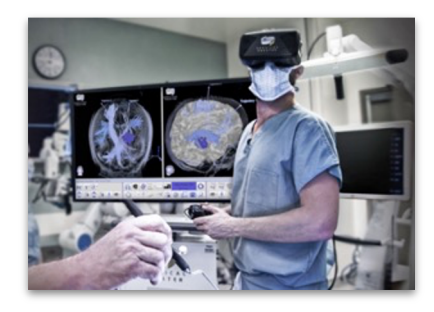

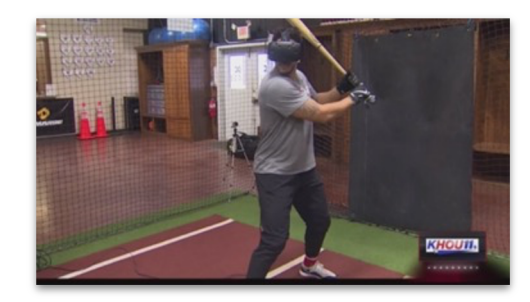

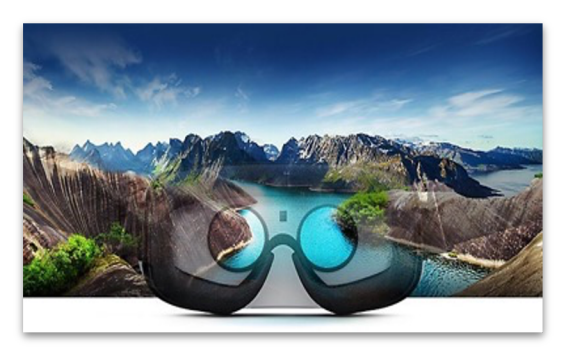

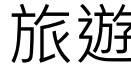

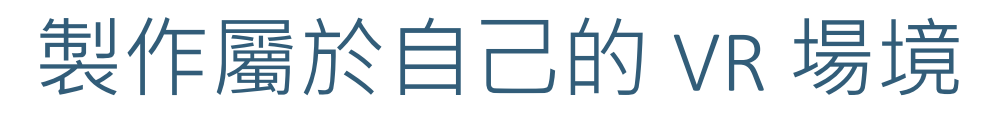

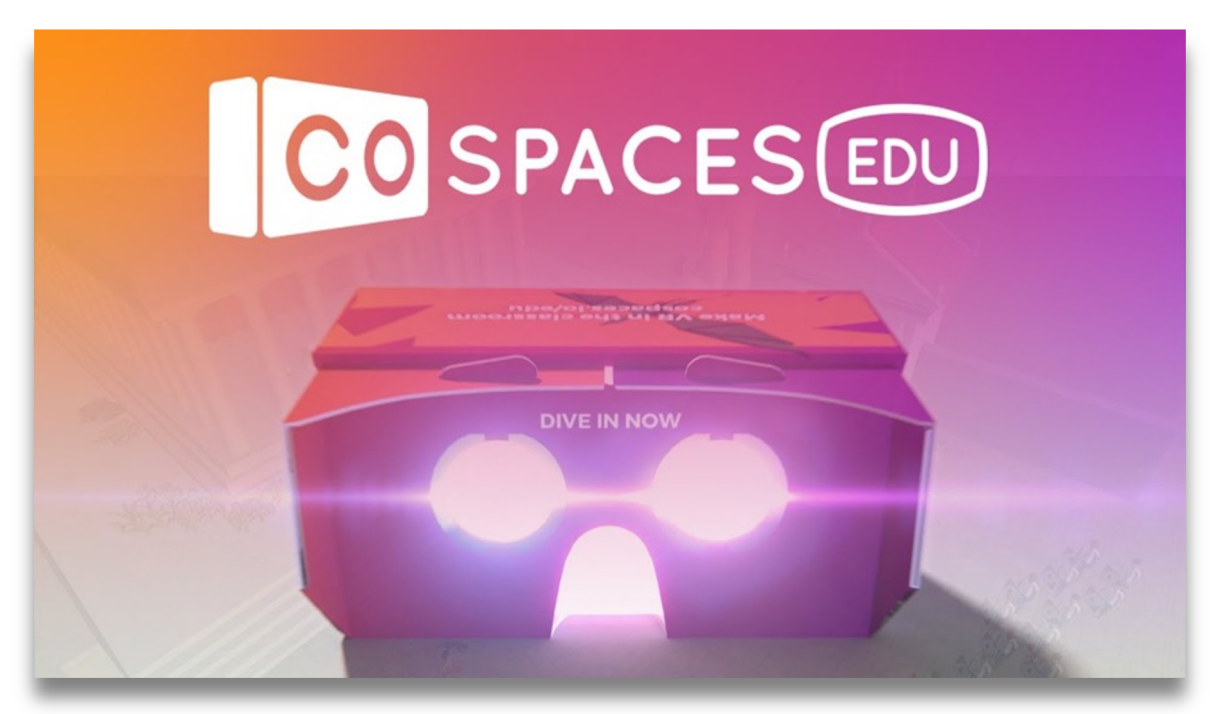

https://cospaces.io/edu/

CoSpaces EDU 介紹

- CoSpaces EDU是一種能製作VR/AR的 創意網上平台
- 學生能夠輕鬆的構建自己的虛擬世界, 編程製作一個與別不同的VR/AR作品
- 輕鬆構建自己的 3D VR/AR作品

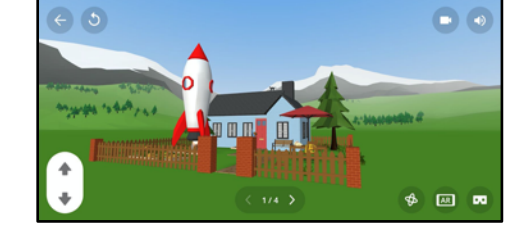

- 使用積木式進行編程(block-based coding)
- 在虛擬或擴增實景中探索事物

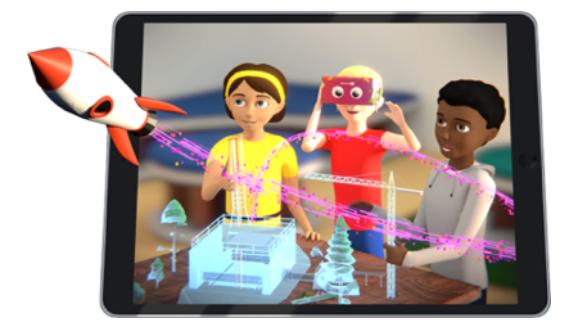

探索CoSpaces EDU的VR/AR模式

#### 虚擬實境VR模式  $\bullet_\Lambda \bullet$

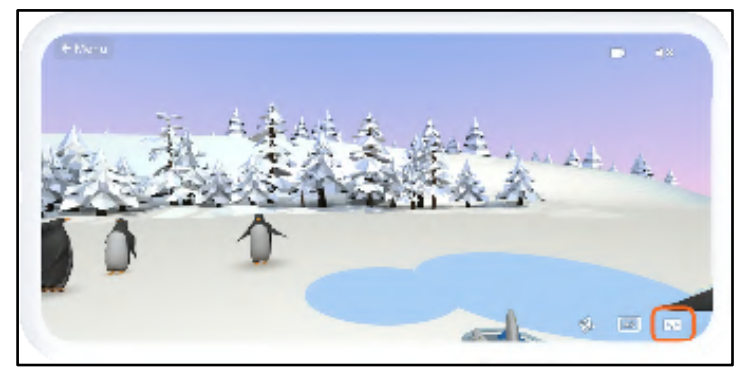

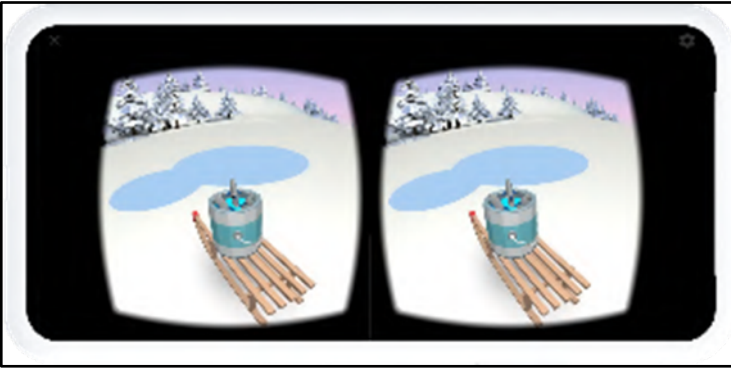

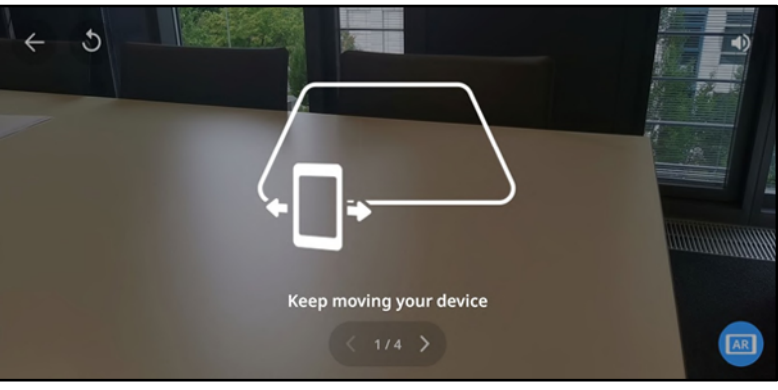

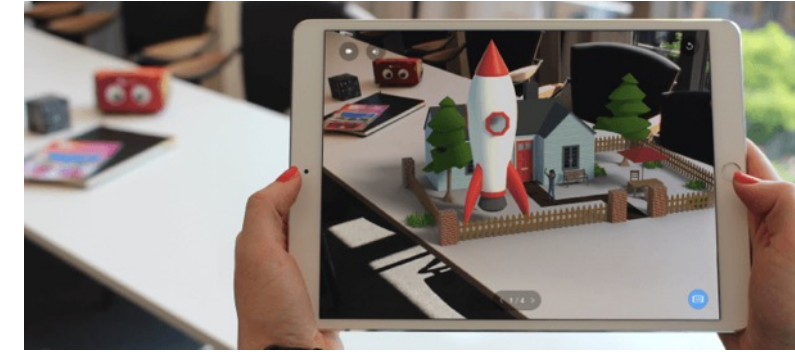

### 於瀏覽器輸入連結

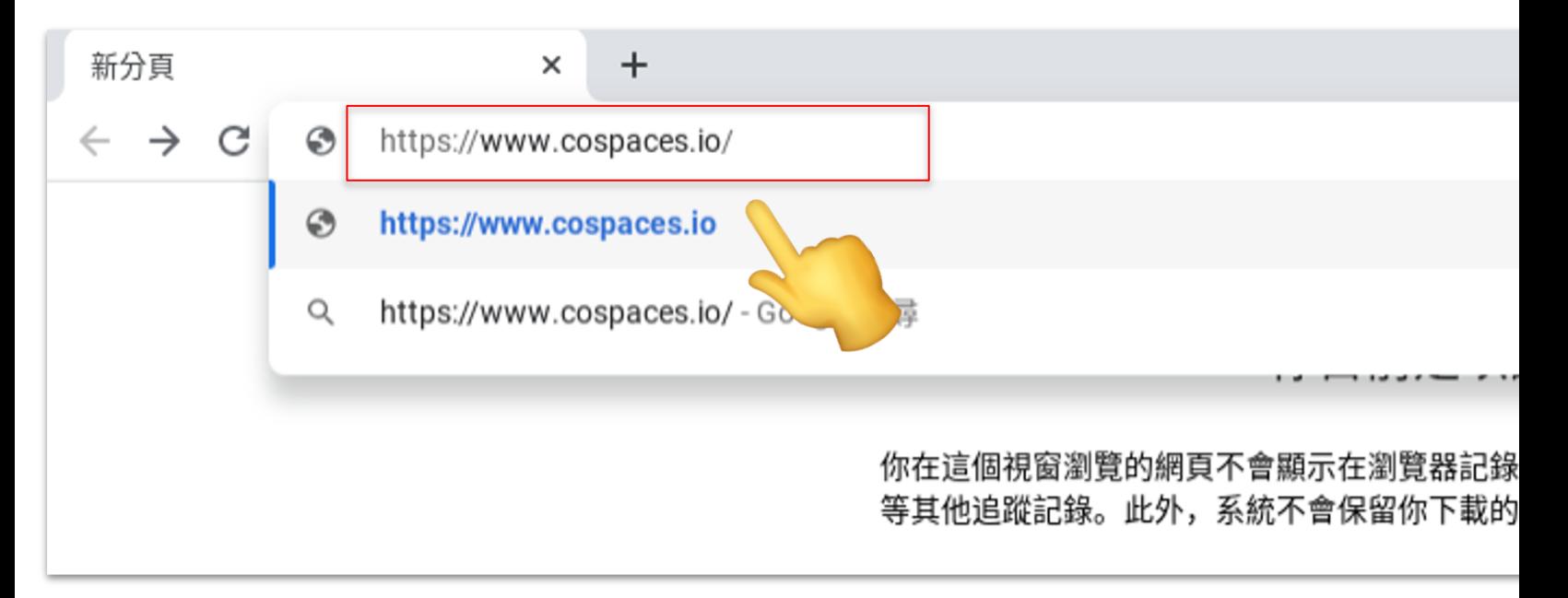

# www.cospaces.io

#### 登入CoSpaces 帳戶 (Log in )

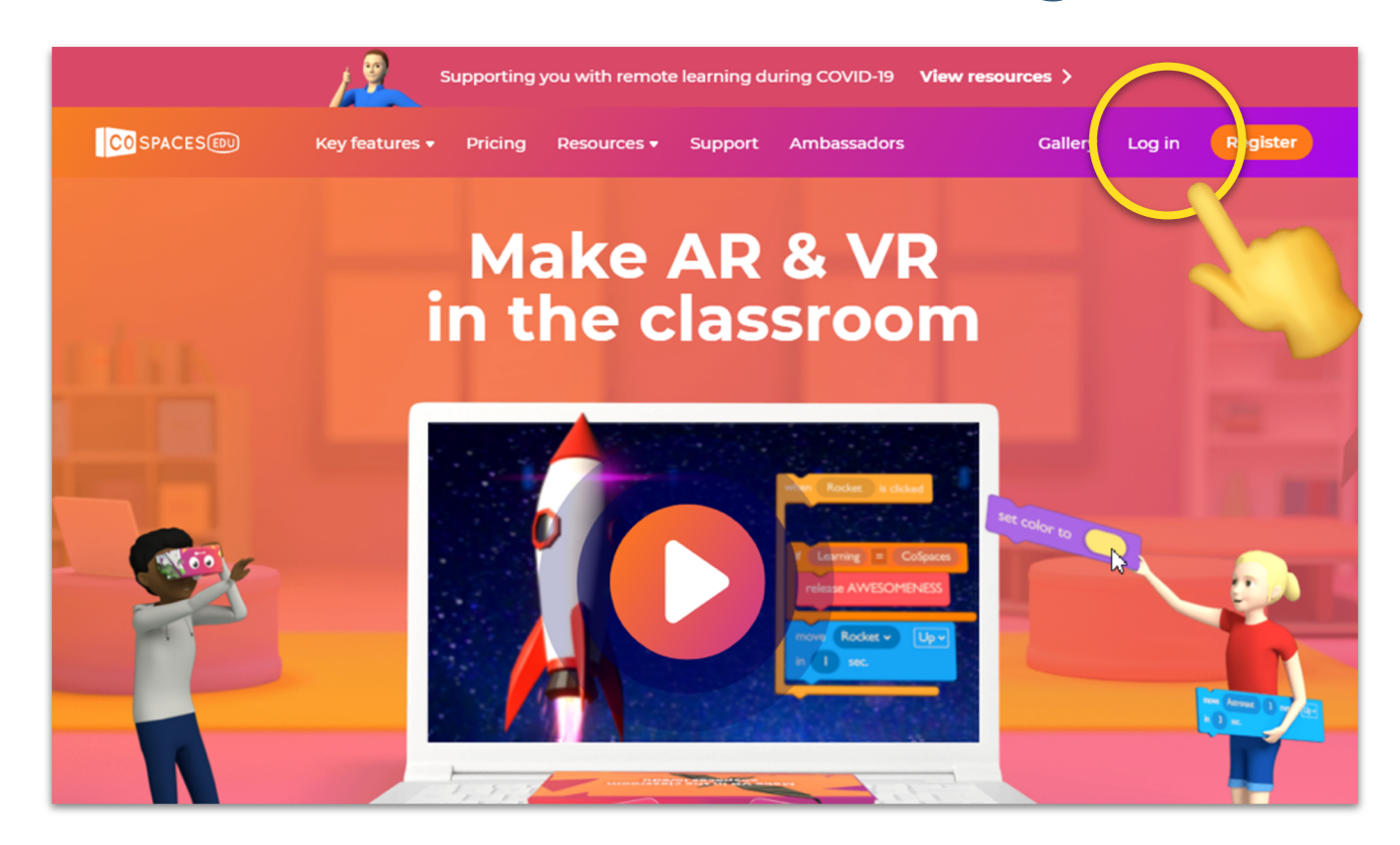

#### 01\_登入Cospaces戶口步驟 –影片教學

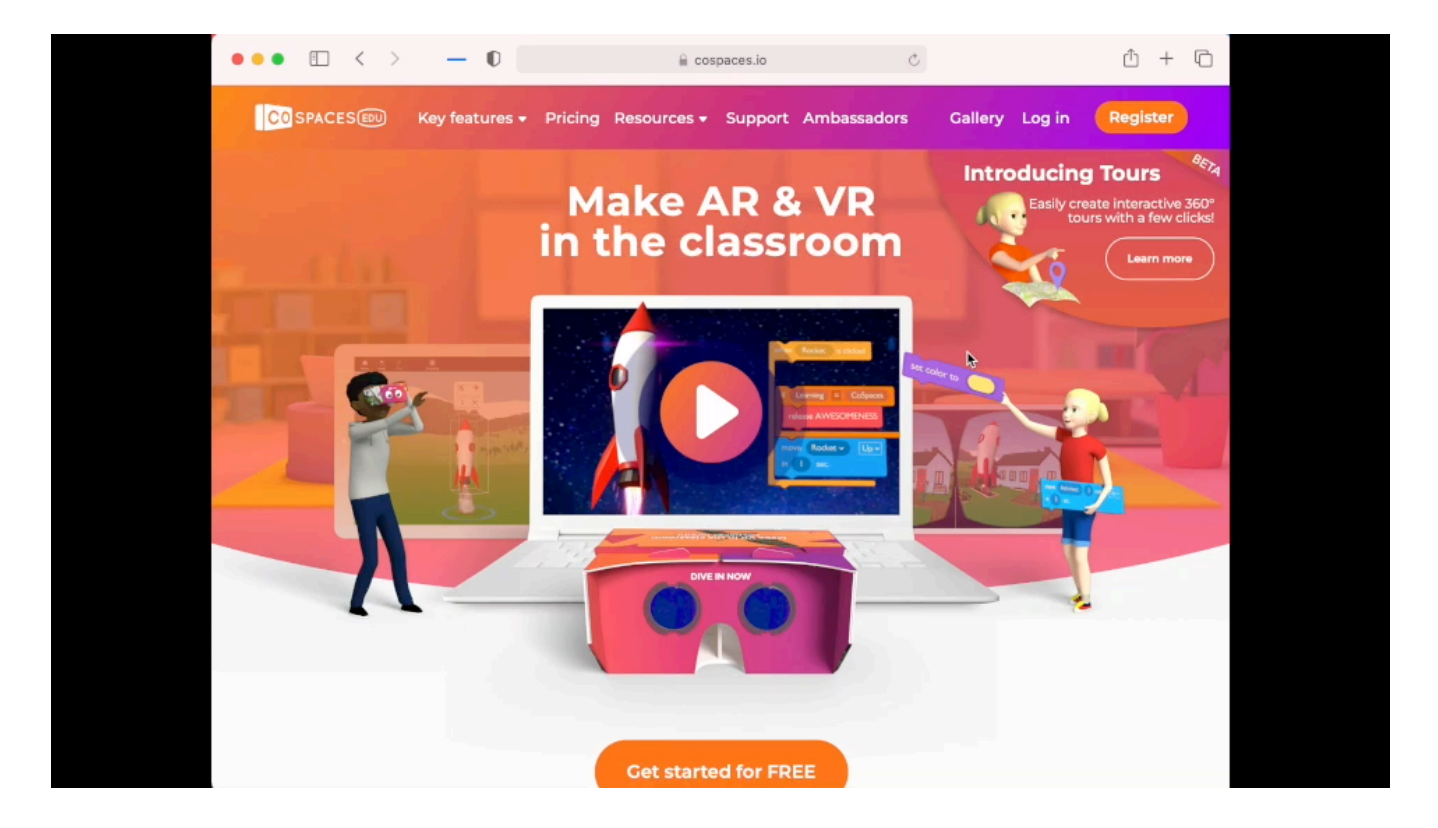

#### 使用課堂1(動物園)教學材料

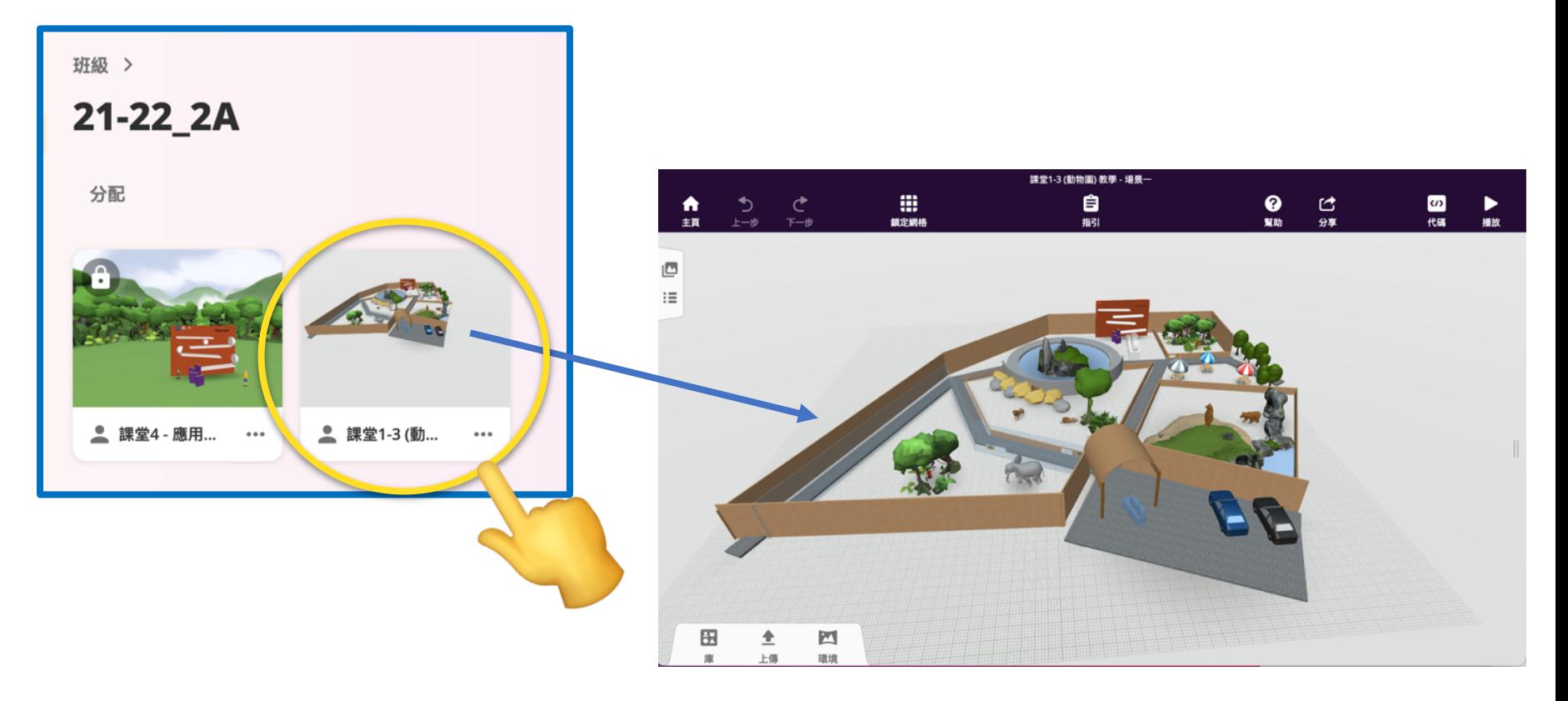

#### https://cospaces.io/edu/keyboard-shortcuts-and-controls.pdf

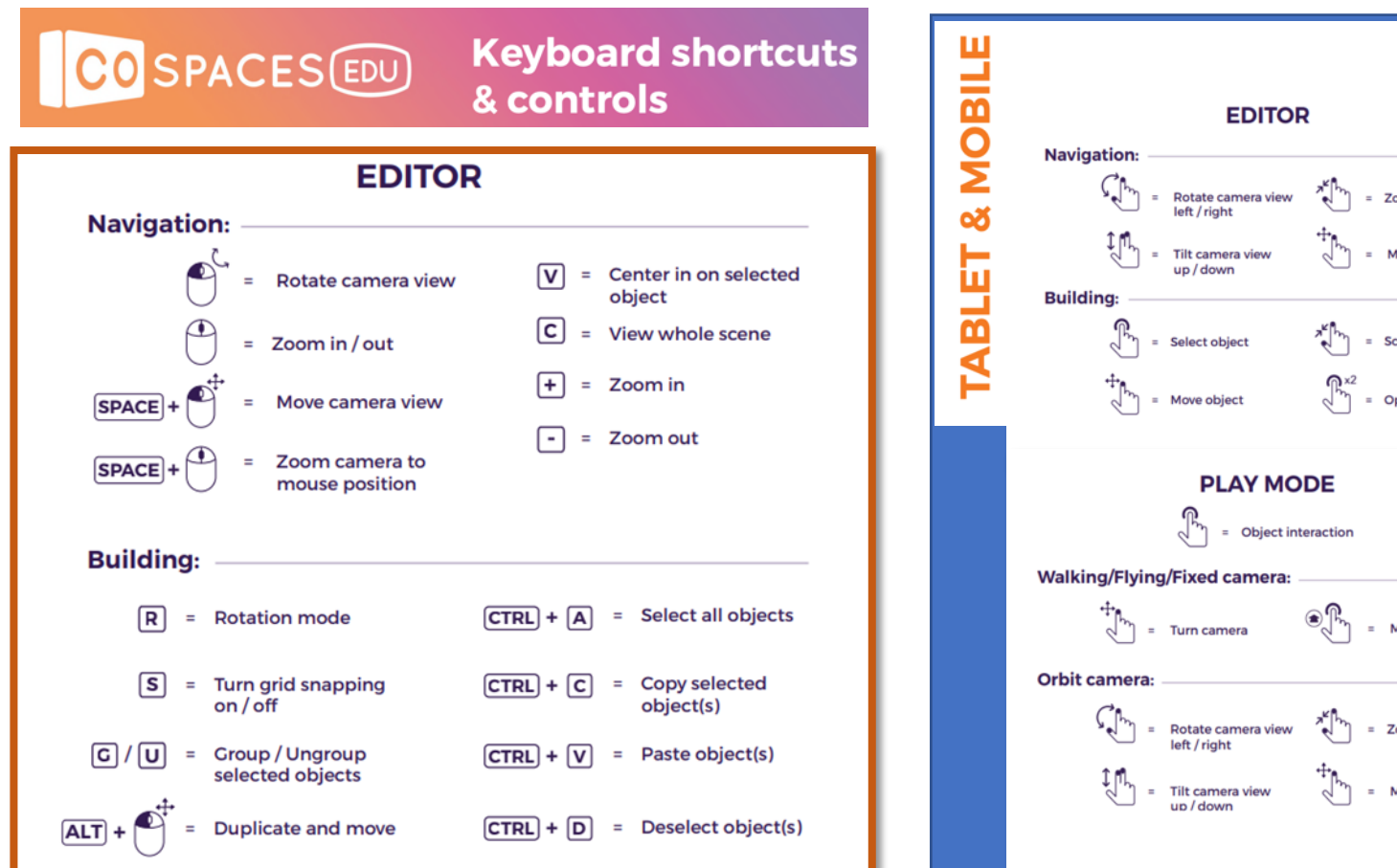

**DESKTOP** 

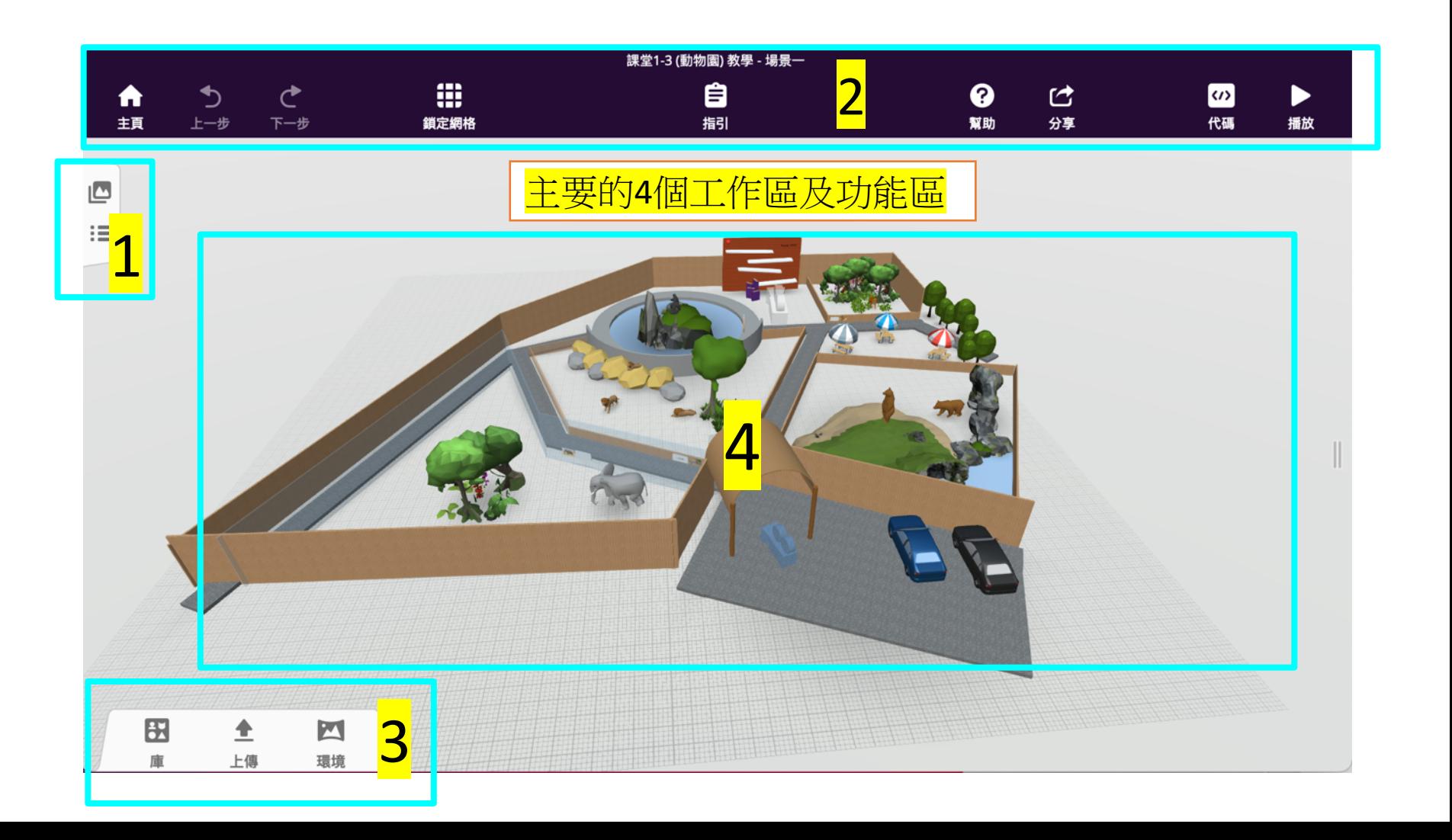

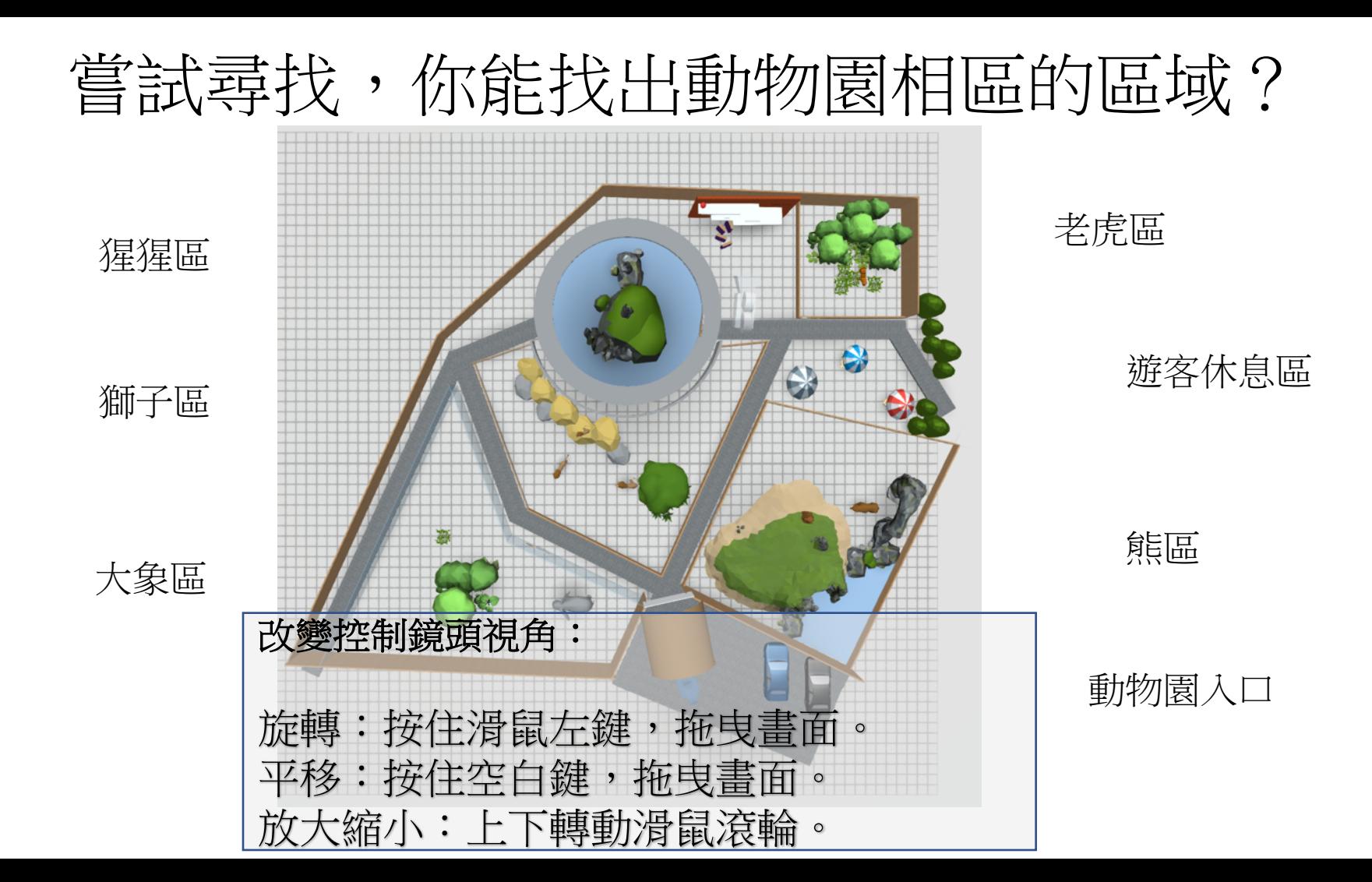

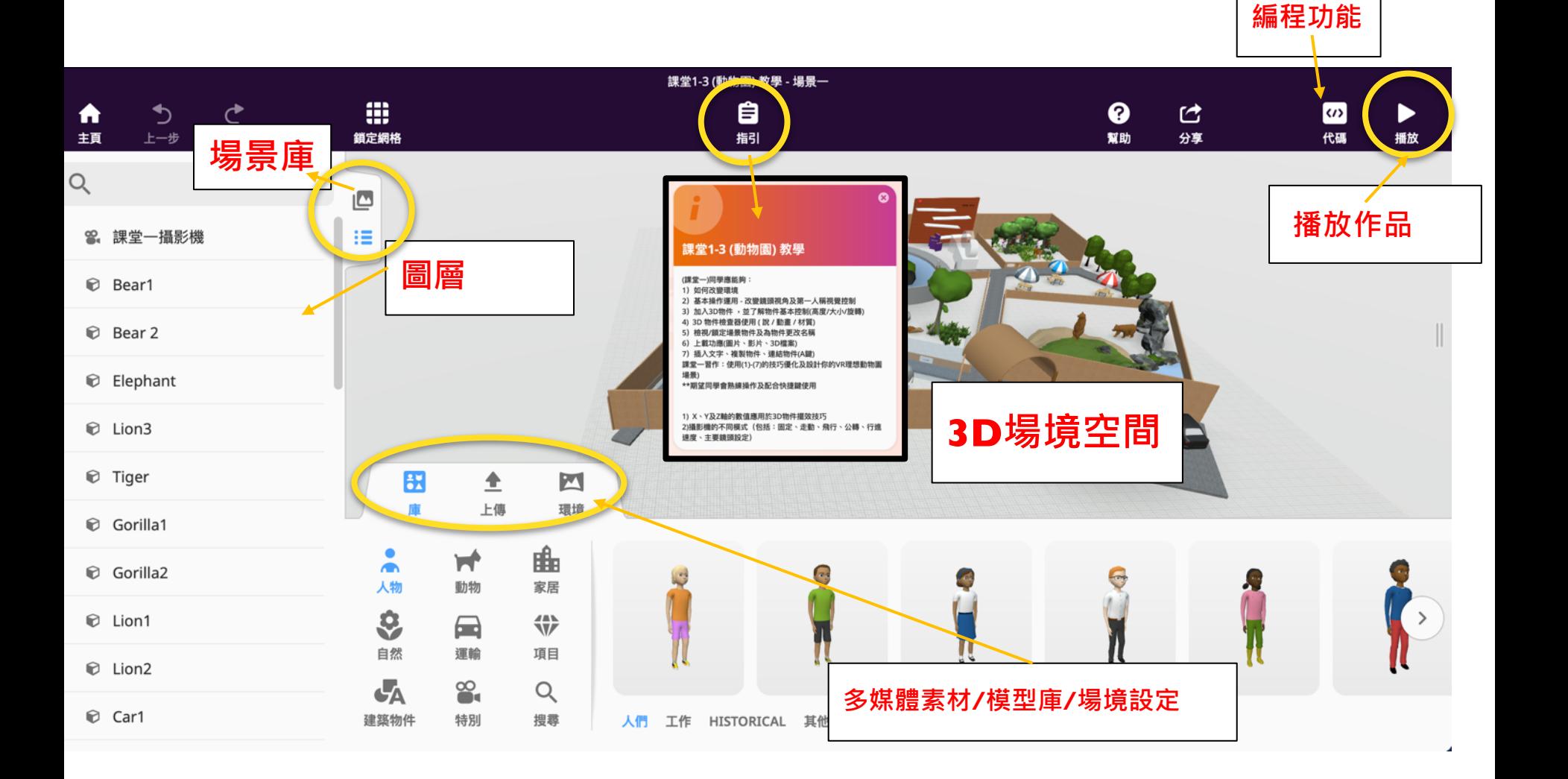

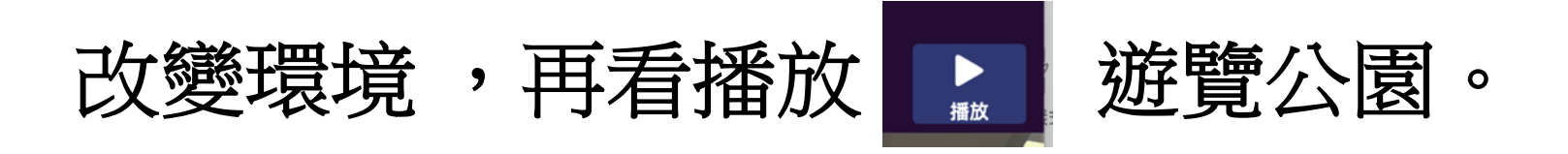

- 單調的環境不禁叫人感到沉悶,一起把環境改成其它,配合你的 動物園!
- 按下「Environment」以挑選一個環境。

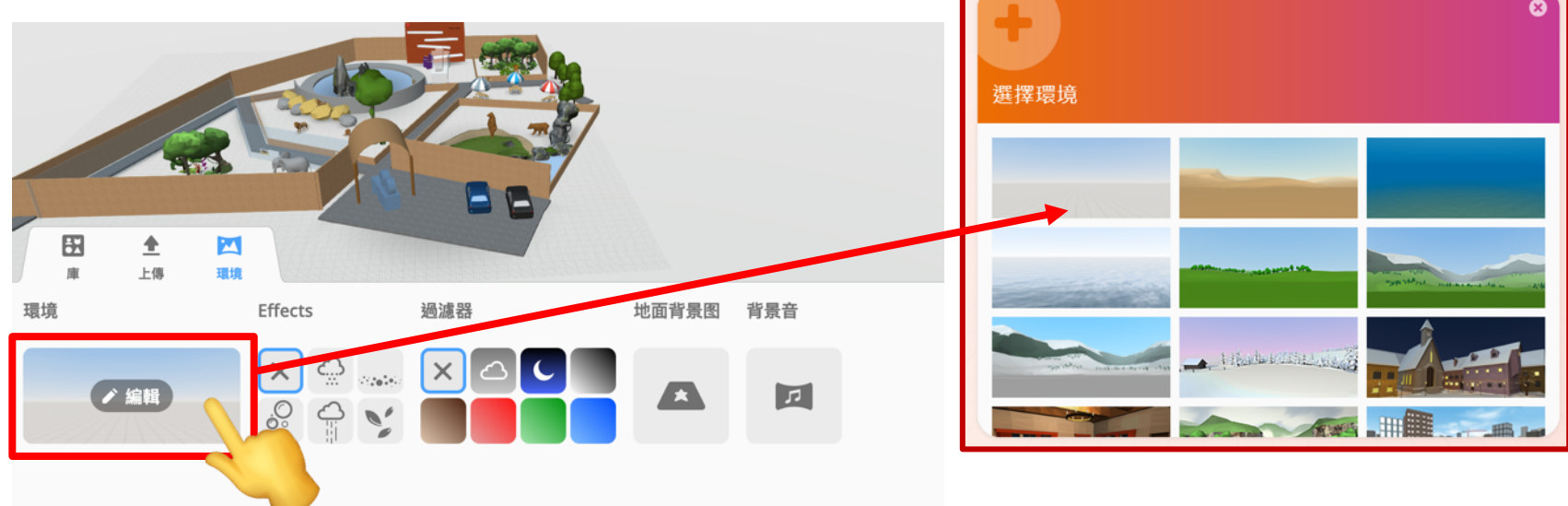

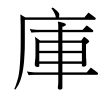

### 物件分類: 人物,動物,家居,自 然,運輸,項目,建築 物件(幾何圖形),特別 可輸入字元搜索

ΒX  $\blacksquare$ 上傳 環境 庫 曲 Ā 人物 動物 家居 Q 48 N W 自然 運輸 項目 建築物件 特別 搜尋

## 加入3D人物到公園(入口)

- 打開 鎖定網格-》 黏附於物功能
- 按下「庫」,並點選「人物」。
- 嘗試把人物拖曳至空間內, 試旋轉角色, <mark>令其面向鏡頭</mark>。再播放。

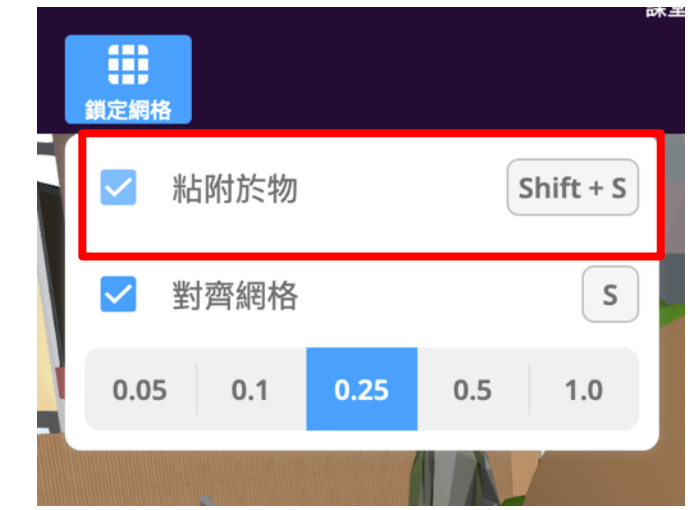

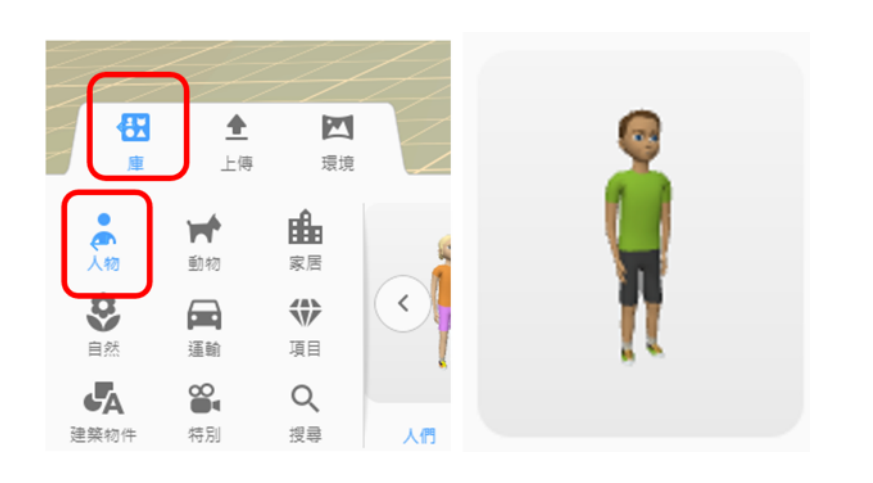

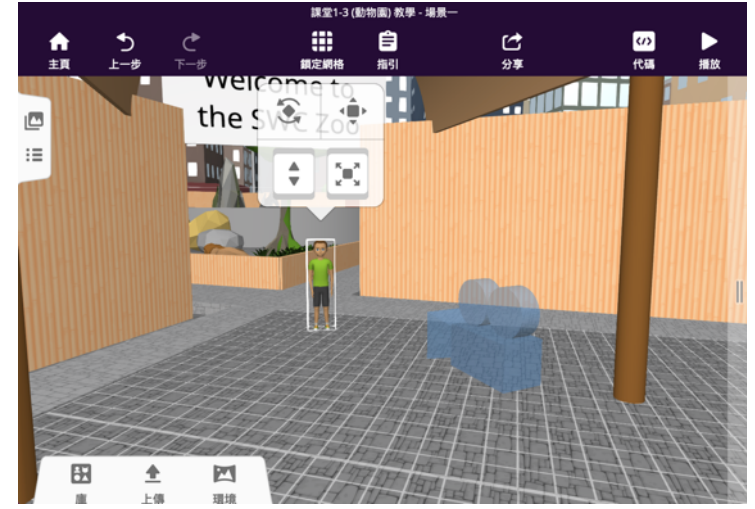

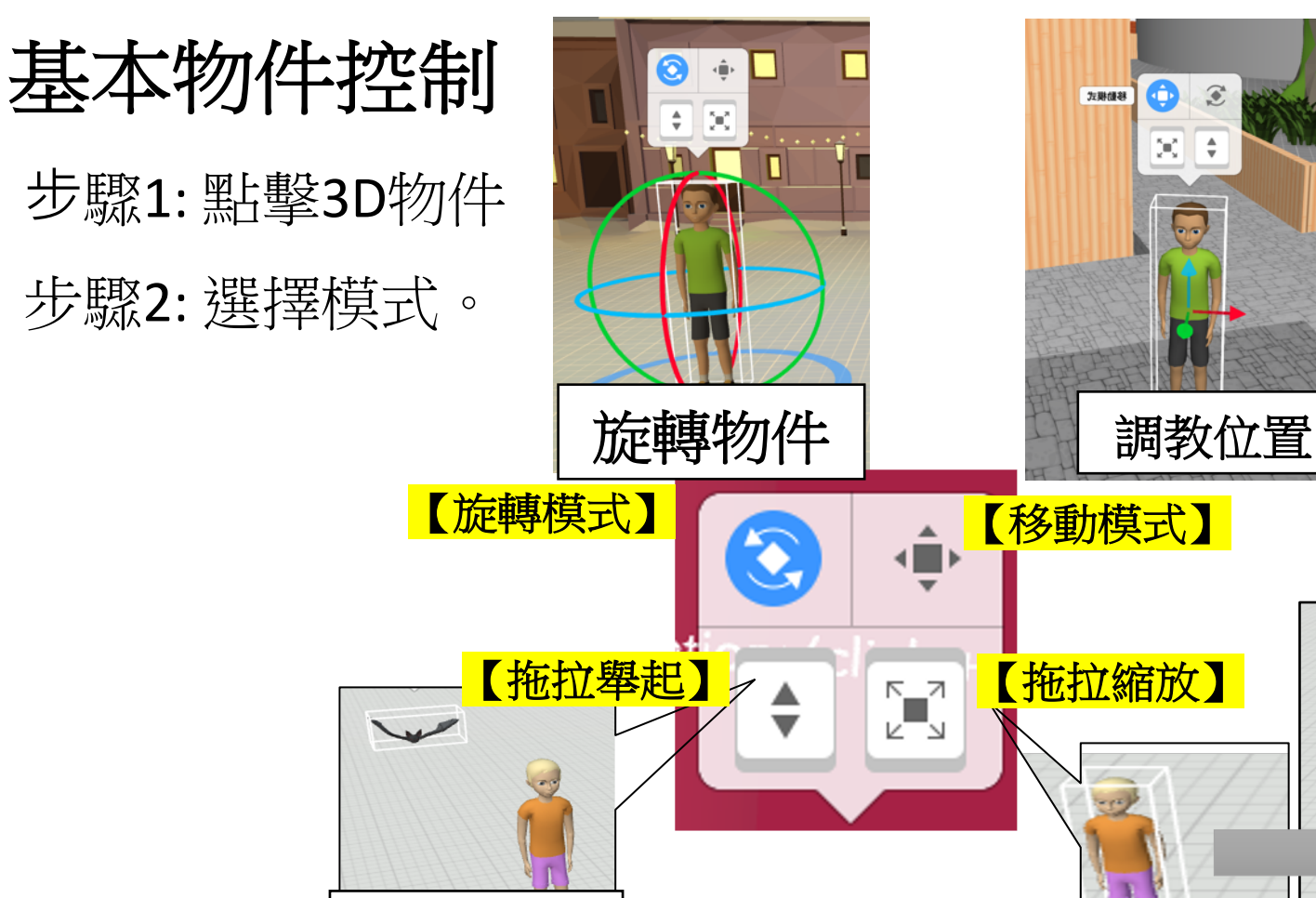

調教高低

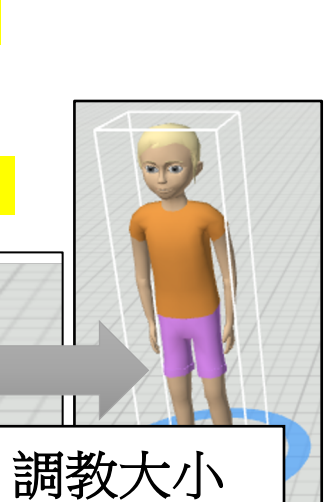

#### 02\_環境及3D物件基本放置運用 - –影片教學

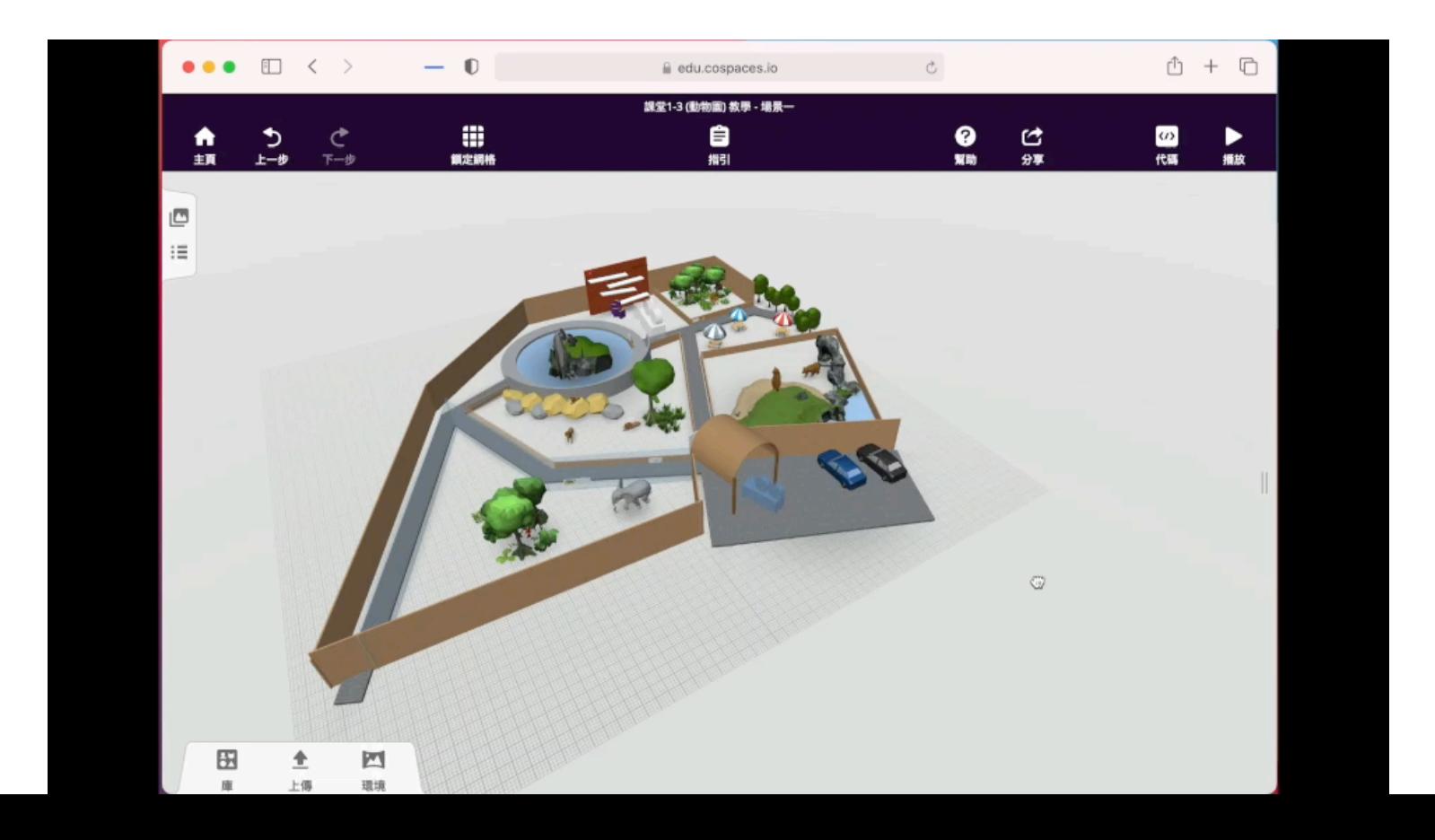

#### 控制3D物件 -物件檢查器

• 雙擊物件後,畫面會彈出一個 物件檢查器,檢查器上有各式 各樣的工具以控制3D物件。

Speech (說或想)

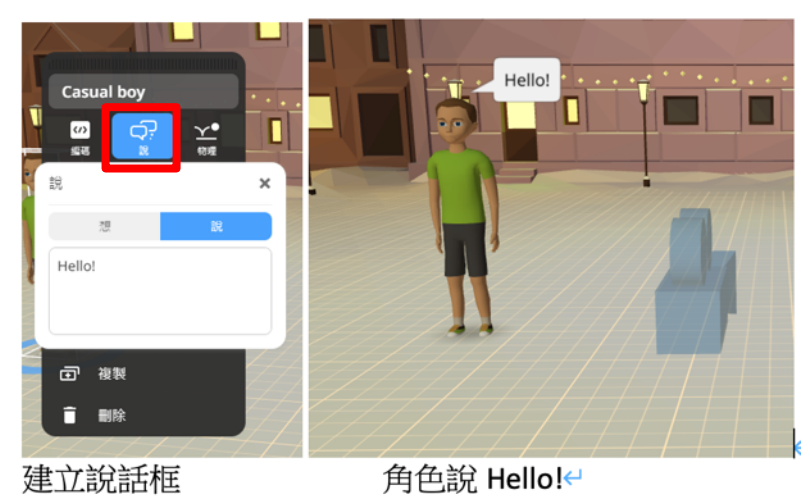

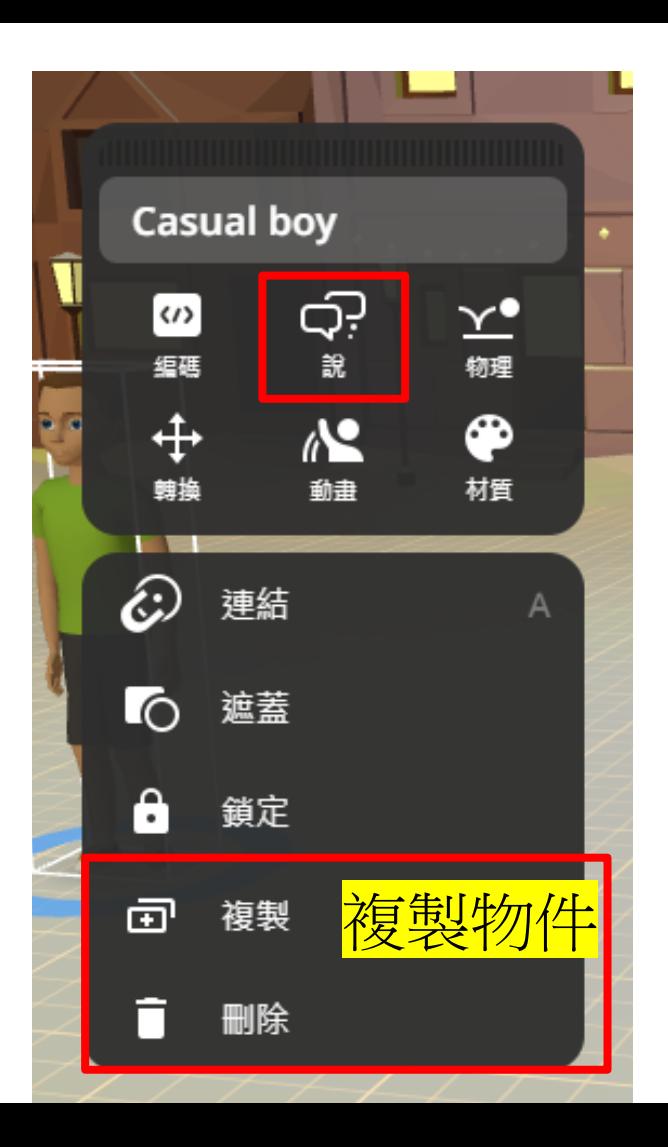

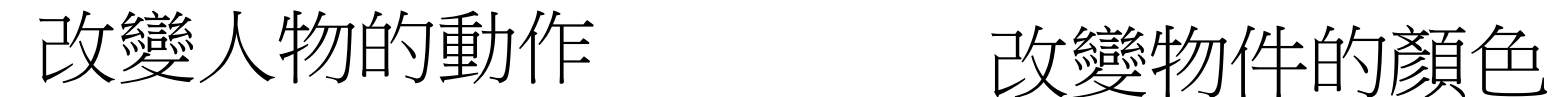

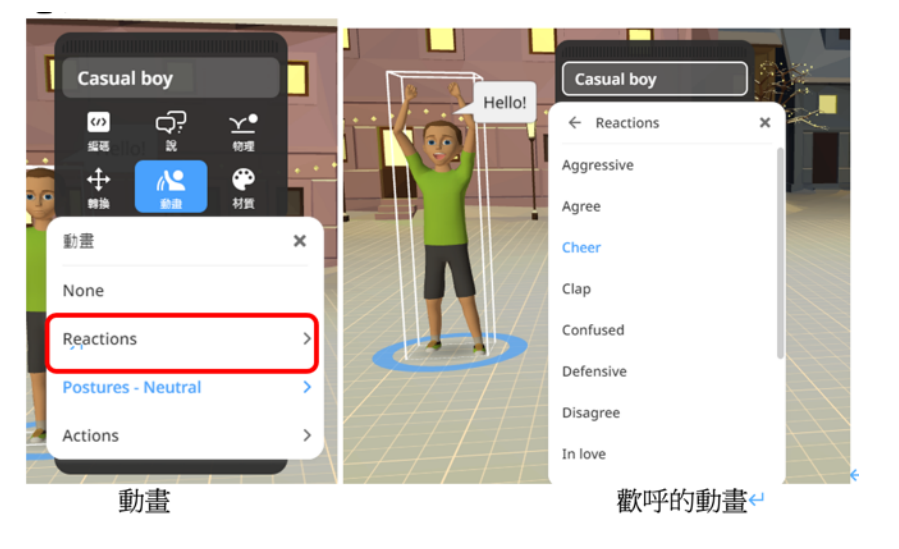

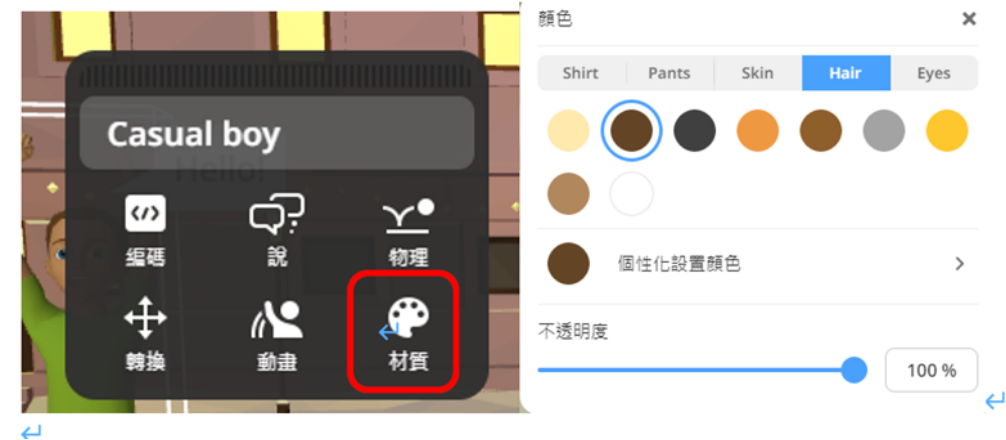

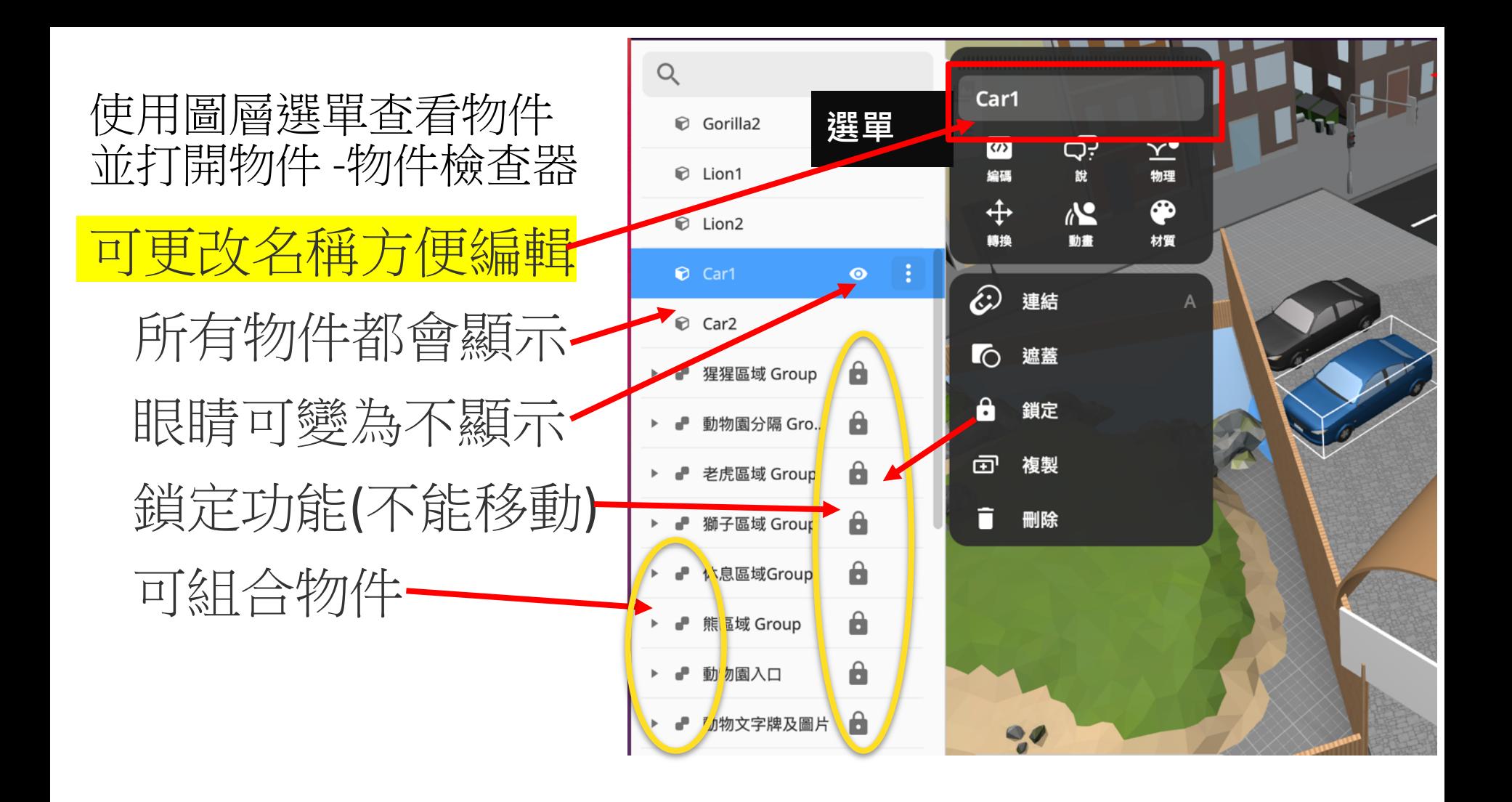

#### 03\_3D物件檢查器使用及圖層使用–影片教學

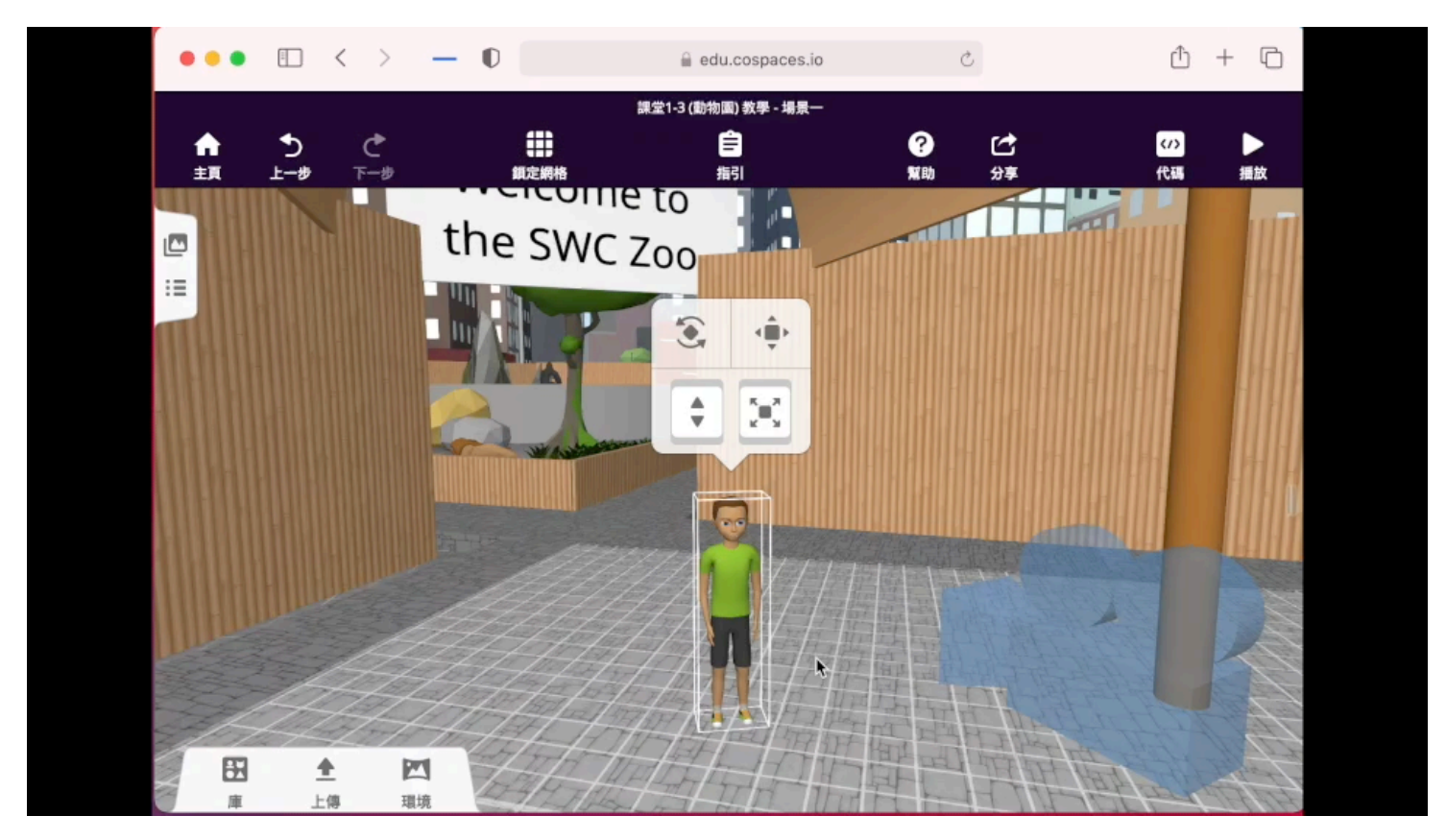

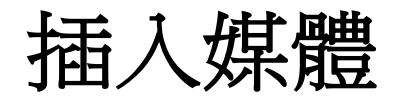

•插入文字

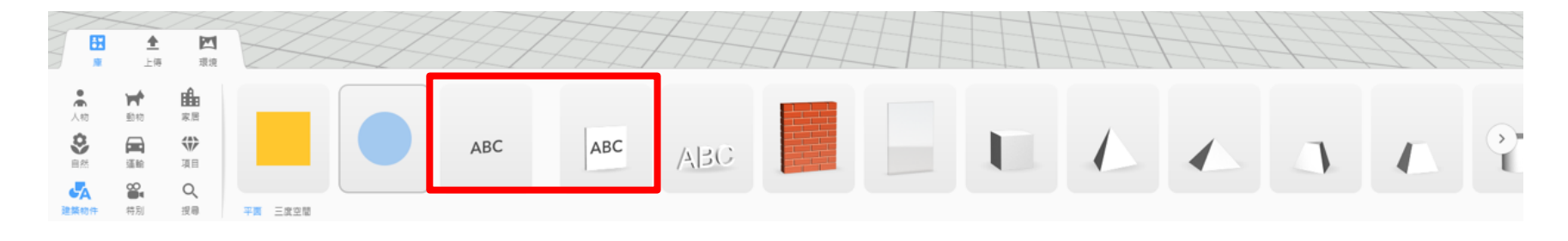

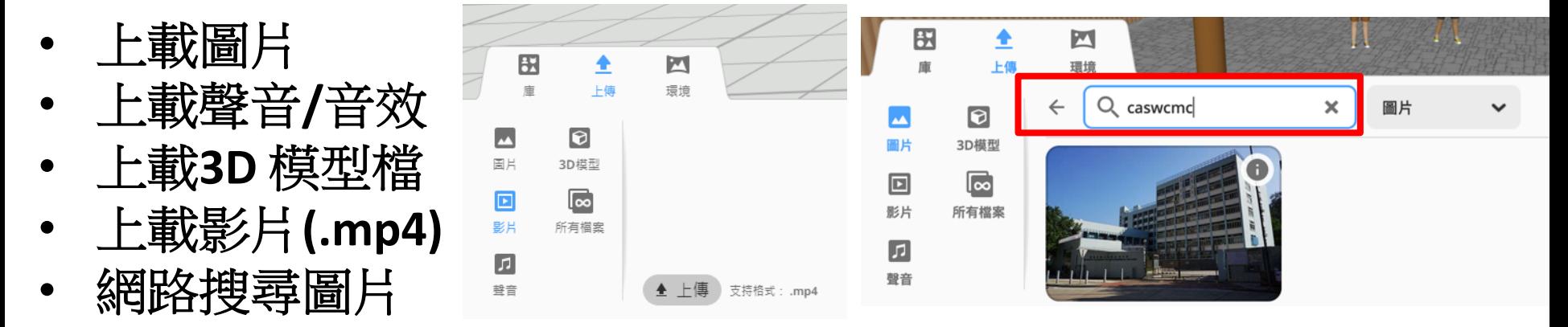

#### 物件連結 (鍵盤 A 鍵)

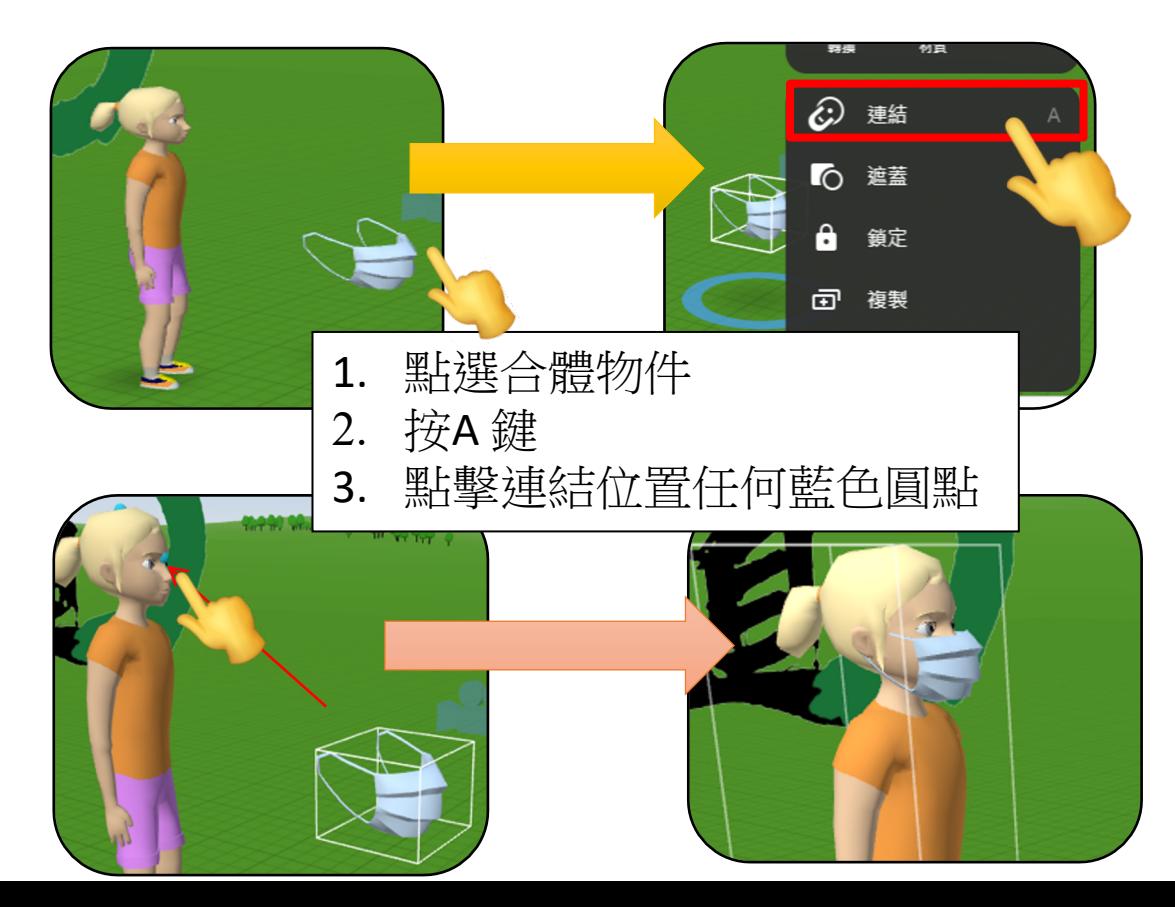

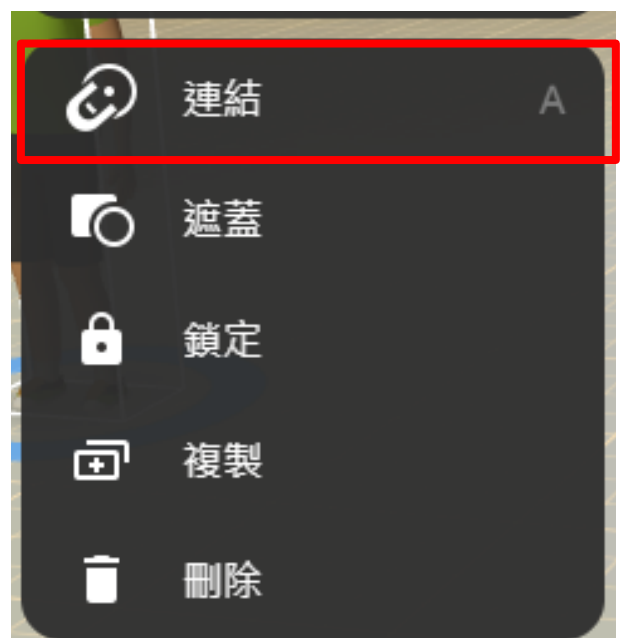

#### 04\_插入多媒體檔案及3D物件連結 –影片教學

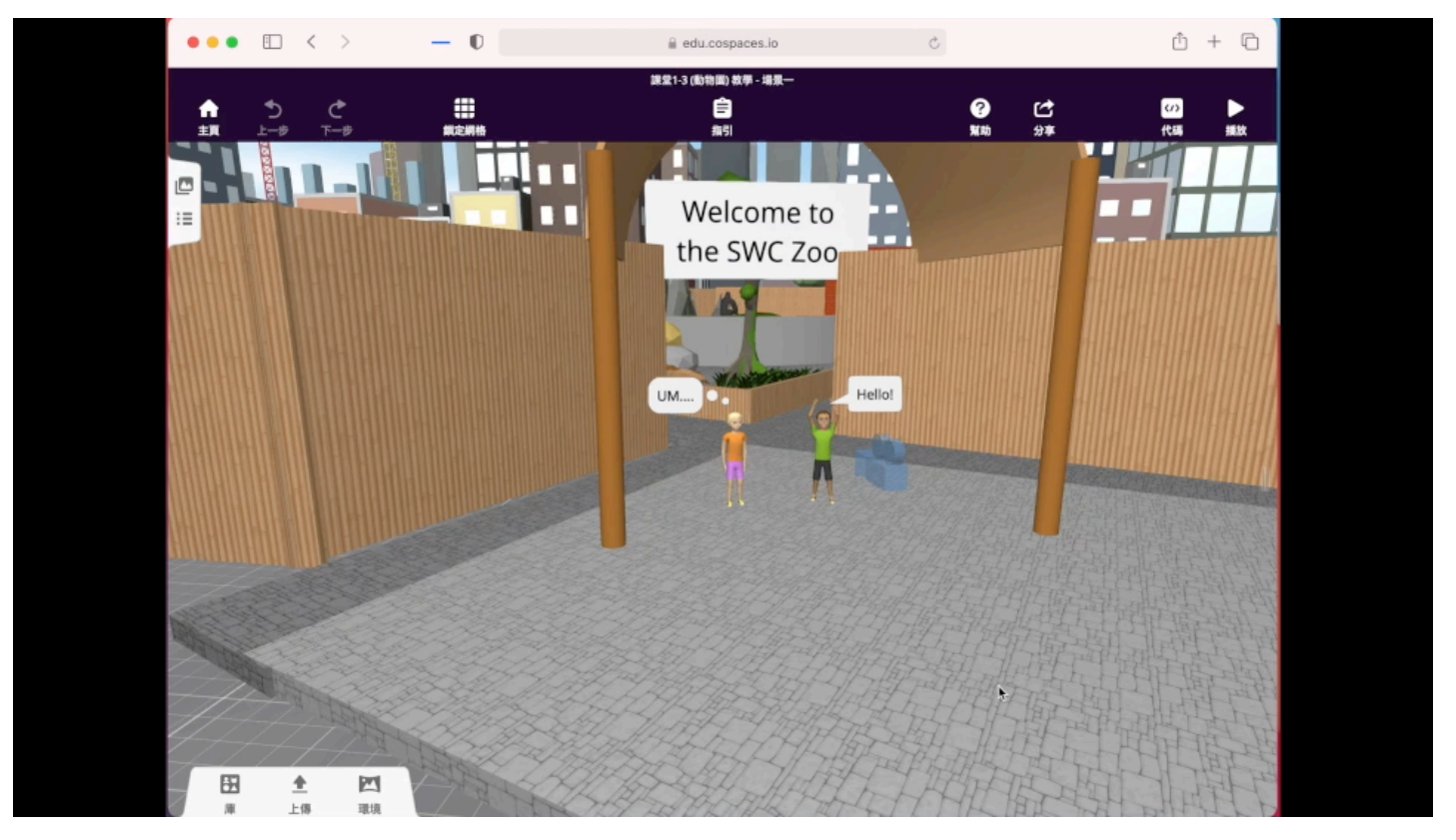